# Kaspersky Threat Intelligence Data Feeds for Microsoft Sentinel

**Configuration** Guide

Version 1.0

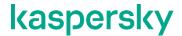

#### Kaspersky Threat Intelligence Data Feeds

#### **Basics of Kaspersky Threat Data Feeds**

First-tier security vendors and enterprises use time-tested and authoritative Kaspersky Threat Data Feeds to produce premium security solutions or to protect their business.

Cyber attacks happen every day. Cyber threats are constantly growing in frequency, complexity, and obfuscation, as they try to compromise your defenses. Adversaries currently use complicated intrusion kill chains, campaigns, and customized Tactics, Techniques, and Procedures (TTPs) to disrupt business or damage clients.

Kaspersky offers continuously updated Threat Data Feeds to inform your business or clients about risks and implications associated with cyber threats, helping you to mitigate threats more effectively and defend against attacks even before they are launched.

Kaspersky Threat Data Feeds contain thoroughly vetted threat indicator data sourced from the real world in real time.

In order to be used in Microsoft Sentinel, Kaspersky Threat Data Feeds are provided via TAXII collections (additionally the feeds can be delivered in JSON via HTTPS, for more information please contact <a href="mailto:intelligence@kaspersky.com">intelligence@kaspersky.com</a>).

#### **Available TAXII collections**

At the time of writing, the following collections are supported:

| Collection description                                                                                                   | Collection name                                           | Collection ID <sup>1</sup>           |
|----------------------------------------------------------------------------------------------------|-----------------------------------------------------------|--------------------------------------|
| Malicious URL Data Feed - a set of URLs that cover malicious websites and web pages.                                     | TAXII_Malicious_URL_Data_Feed_Indic ators                 | c11ae81e813b2f630b4139c<br>8452d1e36 |
| Phishing URL Data Feed - a set of URLs that cover phishing websites and web pages.                                       | TAXII_Phishing_URL_Data_Feed_Indica tors                  | a8b13dcb35e66276b4f84ea<br>5116731da |
| Botnet CnC URL Data Feed - a set of URLs and hashes that cover desktop botnet C&C servers and related malicious objects. | TAXII_Botnet_CnC_URL_Data_Feed_In dicators                | db92fd382b6b81b84af7e7d<br>c0d4fbe64 |
| IP Reputation Data Feed - a set of IP addresses that cover different categories of malicious hosts.                      | TAXII_IP_Reputation_Data_Feed_Indica tors                 | e3b0eab15fd0b2063d2c741<br>c990f8393 |
| IP Reputation Data Feed - a set of high confidence IP addresses that cover different categories of malicious hosts.      | TAXII_IP_Reputation_Data_Feed_Indica tors_High_Confidence | b2d222813d61096390bc8c<br>3e6e0746b5 |

<sup>&</sup>lt;sup>1</sup> Collection ID may change

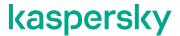

Malicious Hash Data Feed - a set of file hashes that cover the most dangerous, prevalent, or emerging malware.

TAXII\_Malicious\_Hash\_Data\_Feed\_Indic ators

68e6d1051c70ab988a6d95 ed5c2bfdf0

# **Configuration of Kaspersky Threat Intelligence Data Feeds** in Microsoft Sentinel

To import Kaspersky Threat Intelligence Data Feeds into Microsoft Sentinel as TAXII Threat Intelligence source:

- 1. Create Log Analytics workspace in your Microsoft Azure Account.
- 2. Add Microsoft Sentinel into your workspace.
- 3. Open the "Threat Intelligence TAXII" connector:

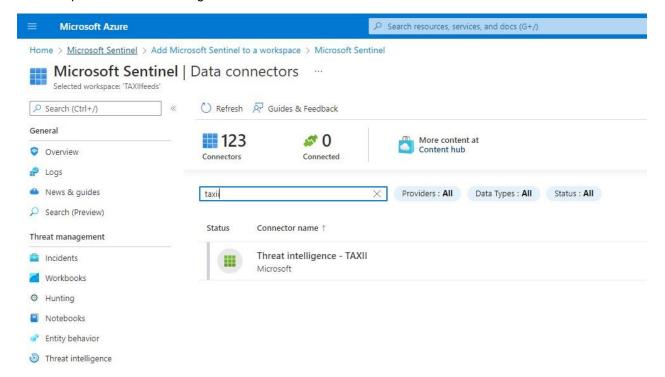

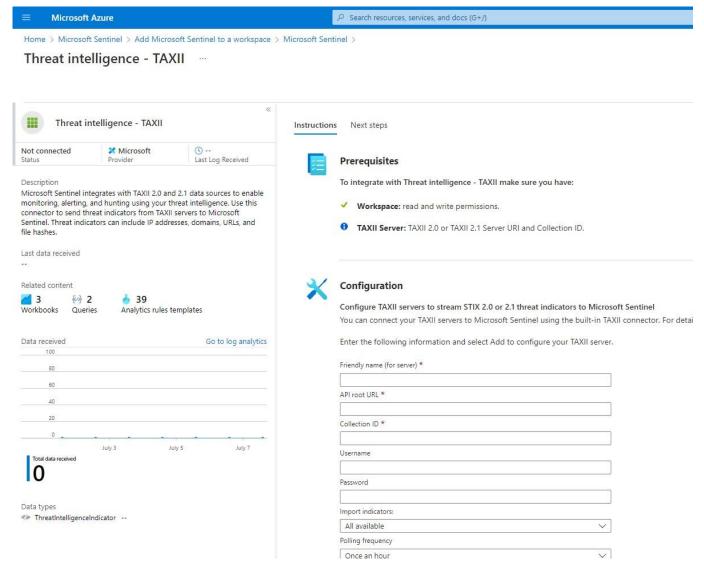

4. Configure the connector as follows:

Friendly name: <Specify the friendly name of the TAXII server>

API Root URL: <a href="https://taxii.tip.kaspersky.com/v2/">https://taxii.tip.kaspersky.com/v2/</a>

**Collection ID**: Specify the Collection ID for one of the supported collections<sup>2</sup>.

You can check the ID of the specified collection by sending the following request:

curl -v -k -H "Accept: application/taxii+json;version=2.1" -u taxii:<TOKEN>
https://taxii.tip.kaspersky.com/v2/collections/

Username: taxii

**Password**: Specify your token. To obtain a trial or commercial token, please contact <a href="mailto:intelligence@kaspersky.com">intelligence@kaspersky.com</a>

Import indicators: Select an appropriate option (e.g. 'All available')

Polling frequency: Select an appropriate option (e.g. 'Once per hour')

<sup>&</sup>lt;sup>2</sup> See section 'Available TAXII collections'.

For example:

# Instructions Next steps

You can connect your TAXII servers to Microsoft Sentinel using the built-in TAXII connector. Enter the following information and select Add to configure your TAXII server. Friendly name (for server) \* Kaspersky-IP-Reputation API root URL \* https://taxii.tip.kaspersky.com/v2/ Collection ID \* e3b0eab15fd0b2063d2c741c990f8393 Username taxii Password <TOKEN> Import indicators: All available Polling frequency Once an hour Add List of configured TAXII servers Search Friendly name ↑↓ TAXII server ↑↓ Collection ID ↑↓ No results

5. Click "Add".

After the indicators are pulled, you can use Kaspersky Threat Intelligence in Microsoft Sentinel:

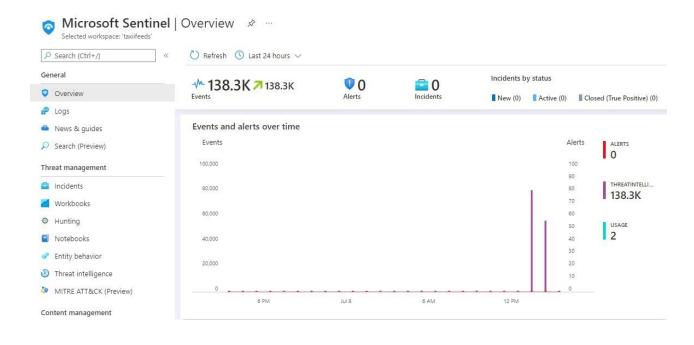

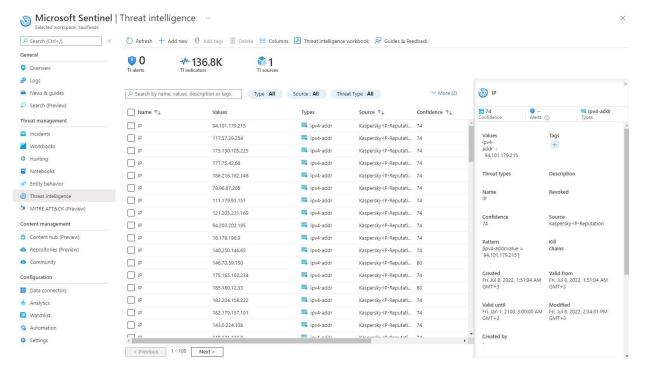

## kaspersky

www.kaspersky.com/ www.securelist.com

© 2022 AO Kaspersky Lab.

All rights reserved. Registered trademarks and service marks are the property of their respective owners